## .......

## **DALI - Using the DALI translate function of DMX-Workshop**

Release v7-7 of DMX-Workshop includes numerous DALI features including the ability to translate Art-Osc DALI messages to physical layer DALI using a USB-to-DALI convertor such as the Artistic Licence daliDongle or the Microchip DALI starter kit.

Please note that the Tridonic product, **[DALI-USB](http://www.artisticlicence.com/index.php?mode=products&sub=overview&action=&category_id=&product_id=492&project_id=&policies_id=&cart_id=&order_id=)** (sold through Artistic Licence) is NOT compatible with DMX-Workshop.

This application note walks the user through the process.

#### Installation and startup

DMX-Workshop is downloaded from the Artistic Licence web site at this [link.](http://tinyurl.com/dmxartpage
) The software will run on all versions of Windows from XP to Windows 10. Please note that the PC must be logged on as an administrator when installing DMX-Workshop.

#### Setting network address

When DMX-Workshop starts for the first time, or if it detects a change in network settings, the following dialogue is displayed:

and sACN.

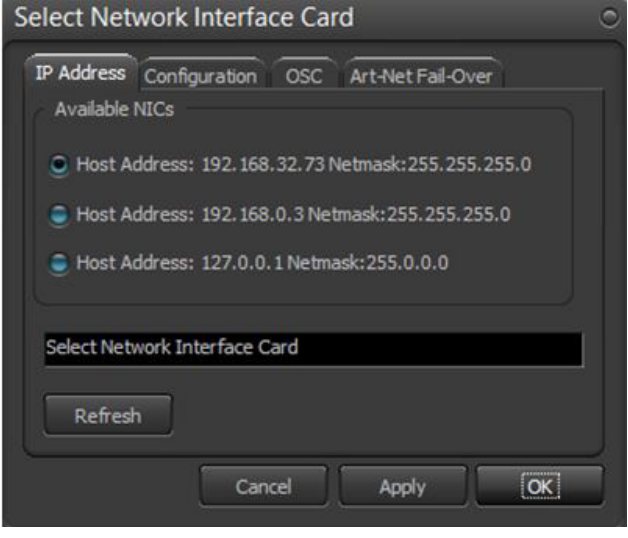

The third tab "OSC" is used to set the IP address for Art-Osc. The client IP should be set to match the IP address of your remote Osc devices such as iPad running TouchOSC or lightJuice DALI4 convertors. This can be a broadcast address – as shown in the example opposite (192.168.32.255).

The server IP must be set to the IP address of a network card on the PC. This is the address to which you should direct the Art-Osc packets to be translated.

The first tab is used to select the IP address of the network card to be used for Art-Net

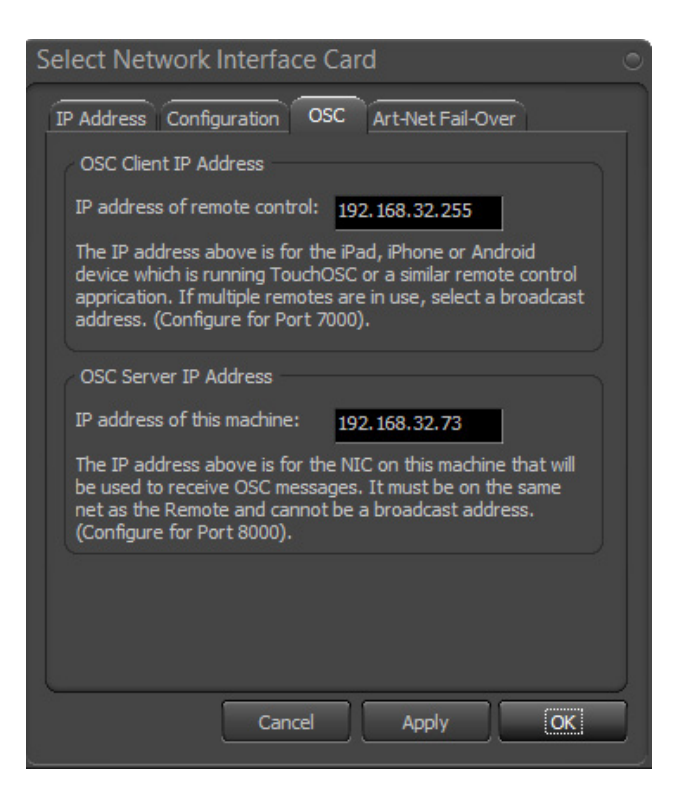

## **www.ArtisticLicence.com**

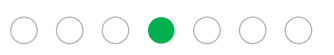

# Application Notes

.......

### Translate Art-Osc to USB-DALI:

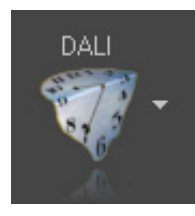

The main DALI functions are accessed from the DALI shortcut button.

The Translate DALI dialogue contains a large mimic area that shows real time translation and an upper configuration pane.

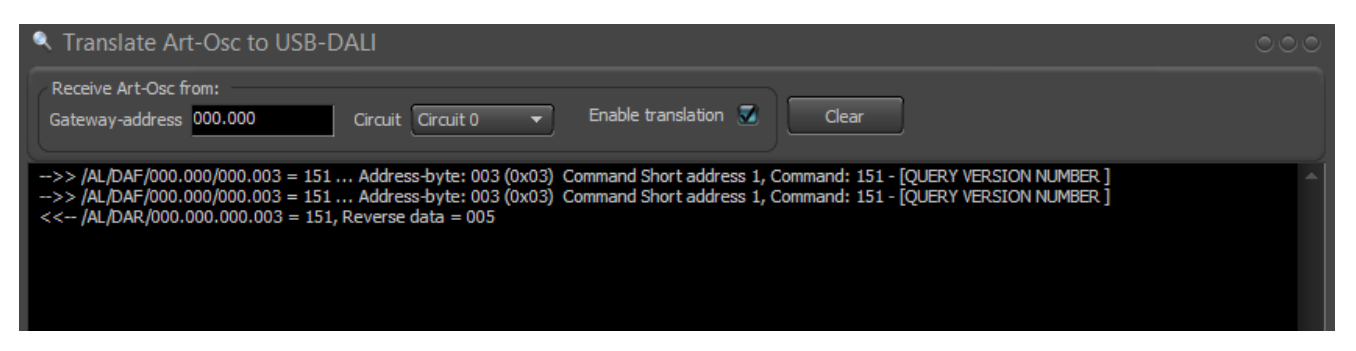

The Gateway-address and circuit define the address of the DALI gateway that the translator will emulate.

The mimic area in this example can be seen to show conversion of an Art-Osc forward frame to query version number and a reverse frame responding to the query. The reverse frame is directed to the OSC client address.

The Transmit Dali function can be used as a method of generating the Art-Osc for testing, as shown in the following screen shot:

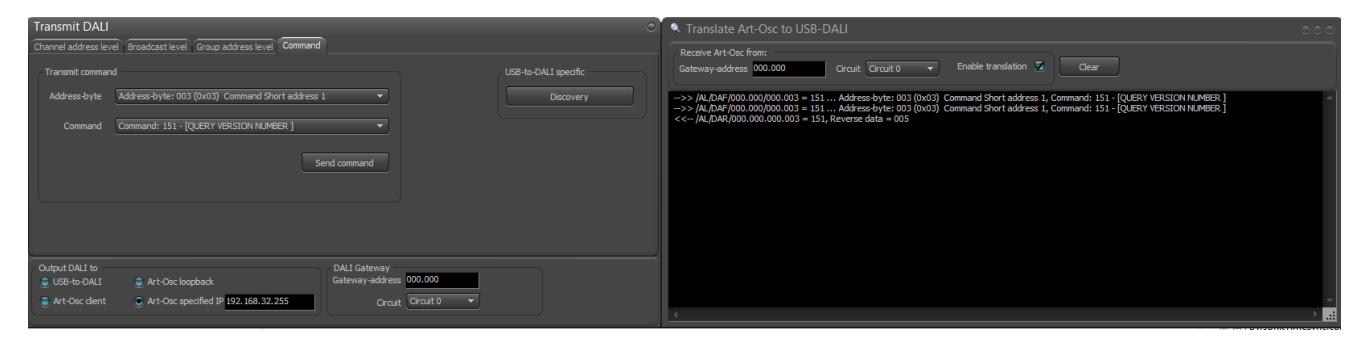

#### Art-Osc Sniffer:

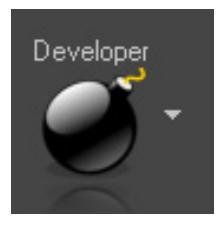

The main DMX-Workshop "network packet dissector" is accessed via the Developer shortcut button. It provides more detailed dissection of Art-Net and Art-Osc packets.

## **www.ArtisticLicence.com**

0311 Using the DALI translate function of DMX-Workshop

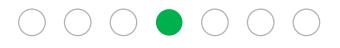